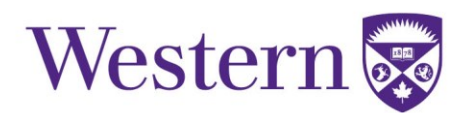

## **Steps for Approver to Review a Key Request**

The person who approves key requests is usually a member of the same faculty or department as the person requesting the key and has been authorized by Facilities Management and the faculty or department to review and approve key request.

To approve a key request, follow the steps below:

1. Click on the *link* in the email when you receive an email notification indicating that you have a key request to approve.

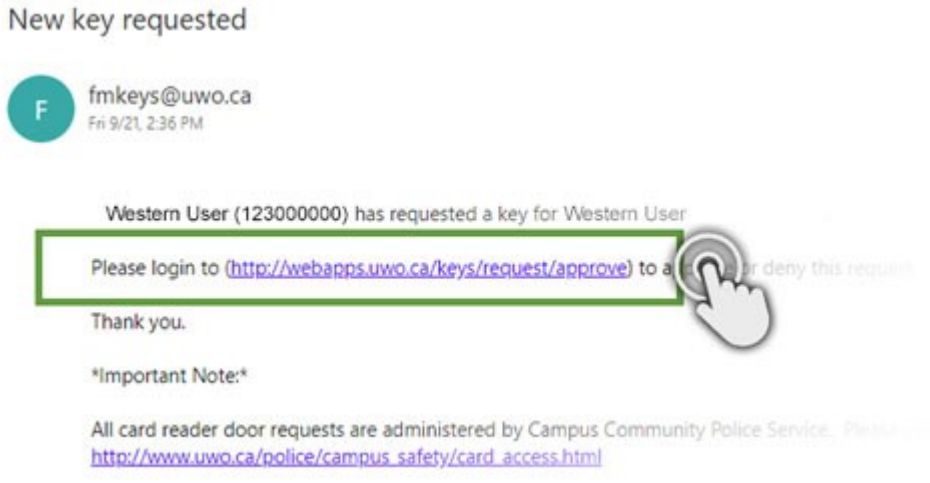

2. Enter your Western Username and Password in the fields on the top right, this is the same information you use to log into My HR

• Click *Log In* 

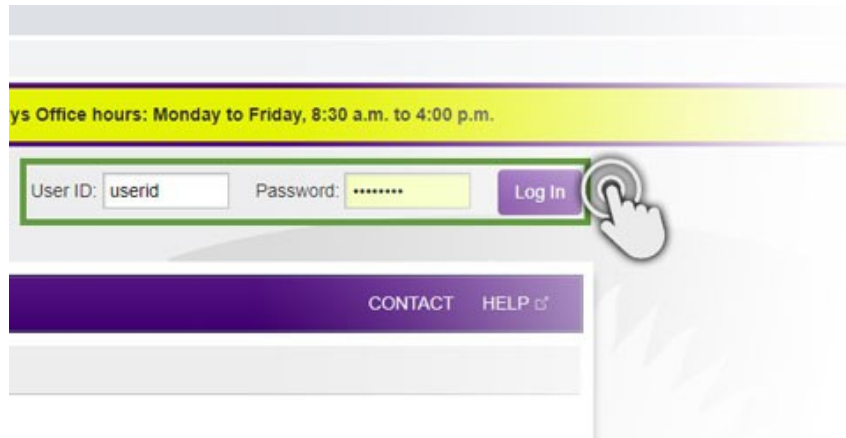

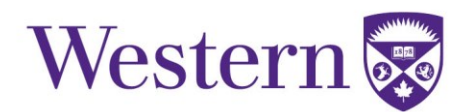

3. Click on the *'Name'* of the person whose request you are going to review from the listing, this will open the key request.

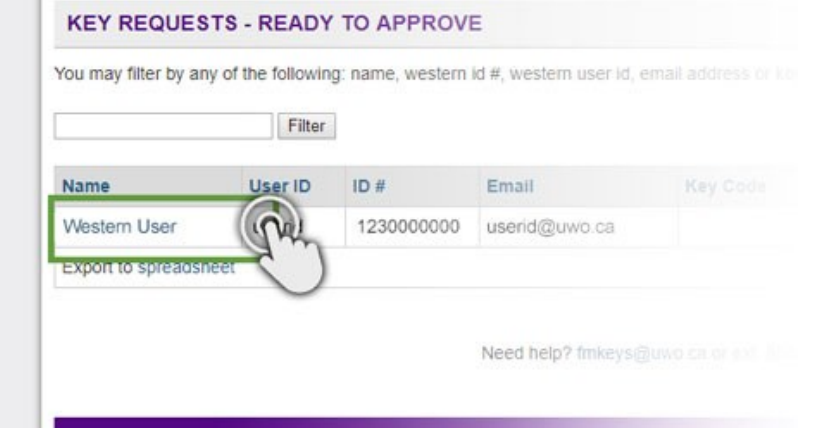

4. Review the request and verify the:

- Name of requester
- Building/location are correct
- **Deposit Required – needs to be checked for all student requests (undergraduate or graduate) or requests for replacement of lost / stolen keys**

5. Click on the *Calendar* icon and select the *Due Date* to indicate when the key is to be returned to Client Services

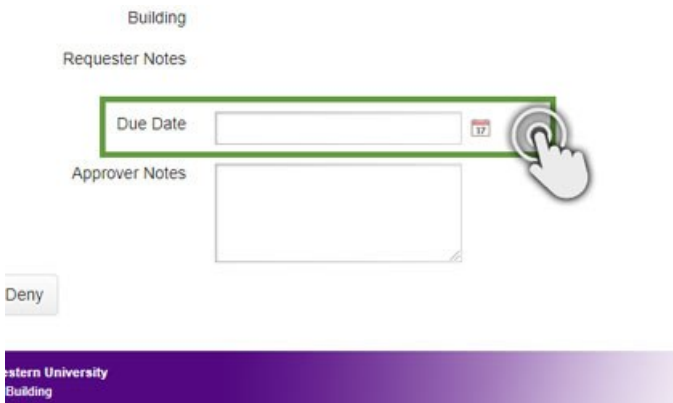

## Facilities Management

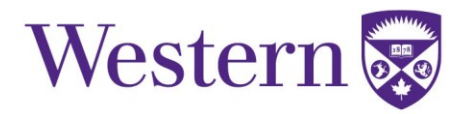

6. Add *Approver Notes* if you:

- Are denying a key request
	- o Indicate why the request was denied and next steps for the key requester.
	- o These notes will be sent to the key requester via email.
- Want to send information to Client Services regarding the request

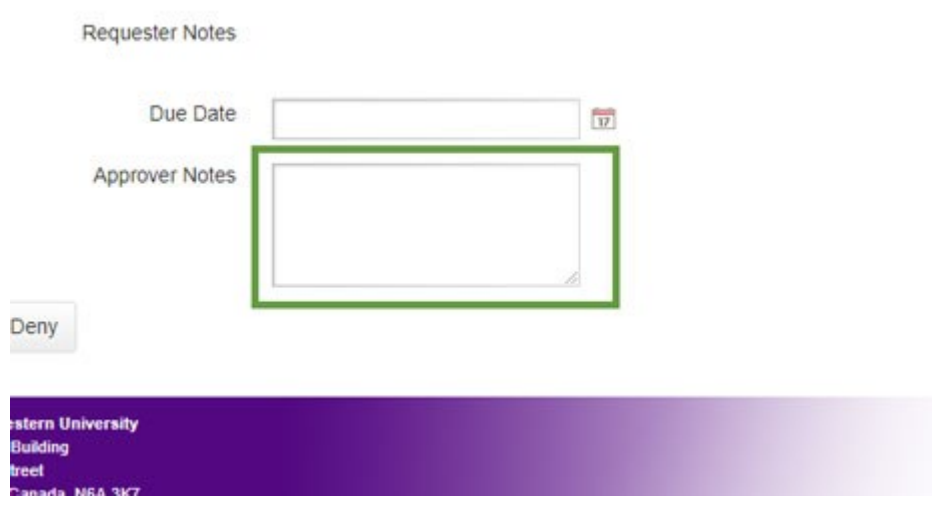

## 7. Click to *Approve* or *Deny* the key request

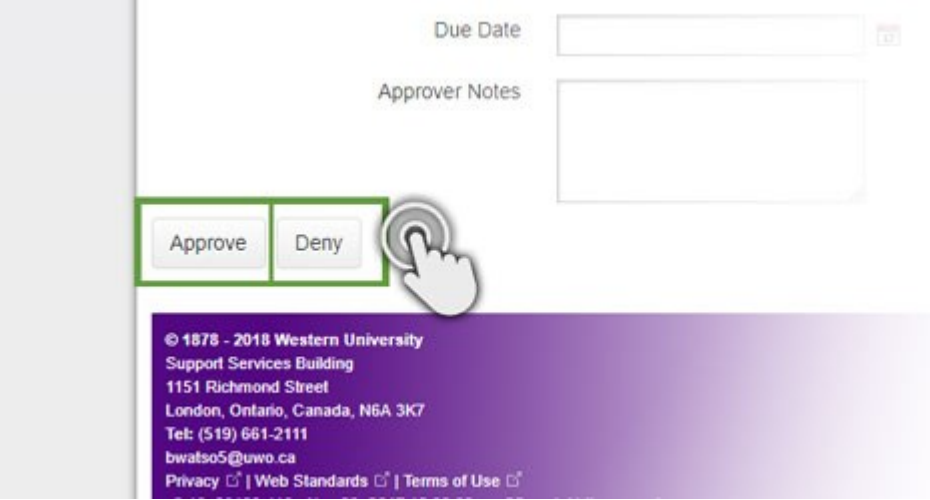